Заполнить отчет, проконтролировать и сохранить. Отправить его нажатием на

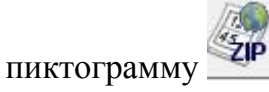

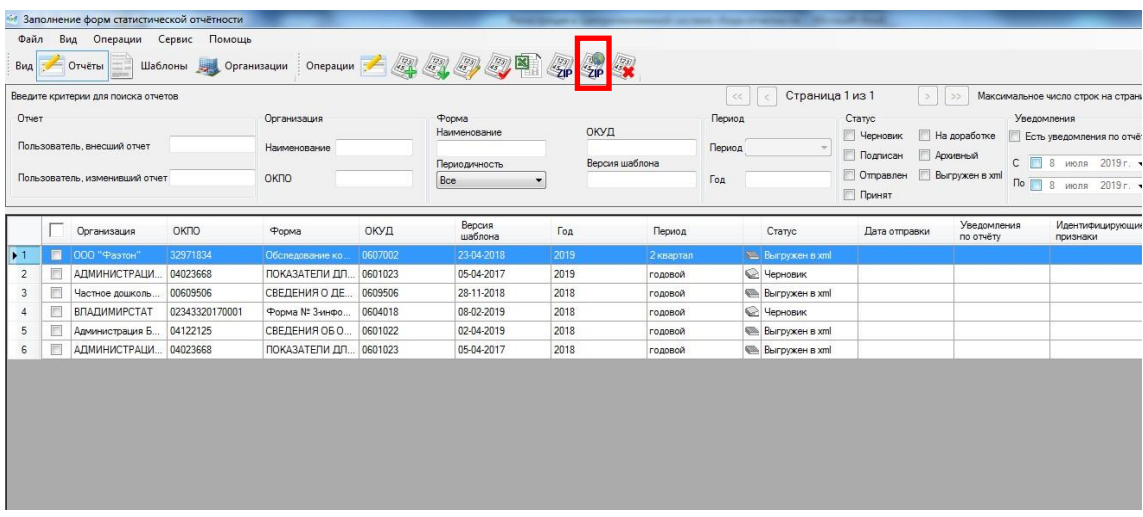

Вести полученный при регистрации в Системе сбора логин и пароль для соединения с ТОГС

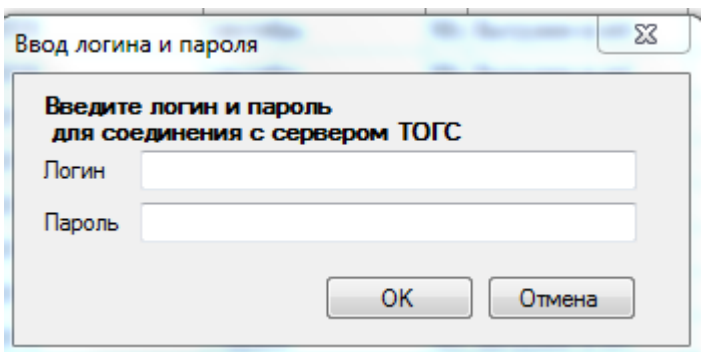

И отправить подписанный отчет нажав «Ок»

Инструкция зашита в программе на Вкладке «Помощь» - «Инструкция»

Про работу в модуле можно также почитать в разделе «Респонденты» в рубрике «Часто задаваемые вопросы»

С уважением, Мелешкина Оксана Петровна администратор системы Web-сбора (4922)77-30-42 доб. 1202, [33.MeleshkinaOP@rosstat.gov.ru](mailto:33.MeleshkinaOP@rosstat.gov.ru)